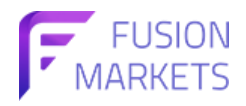

## **การฝากเงินผ่าน Thai QR**

ขั้นตอนที่ 1: เข้าสู่ระบบบัญชี Fusion Markets และไปยังหน้าการฝากถอน (Payments)

เลือกฝากเงิน (Deposit), เลือกบัญชีเหรดที่ต้องการ (Trading Account) และกดดำเนินการต่อ (Proceed)

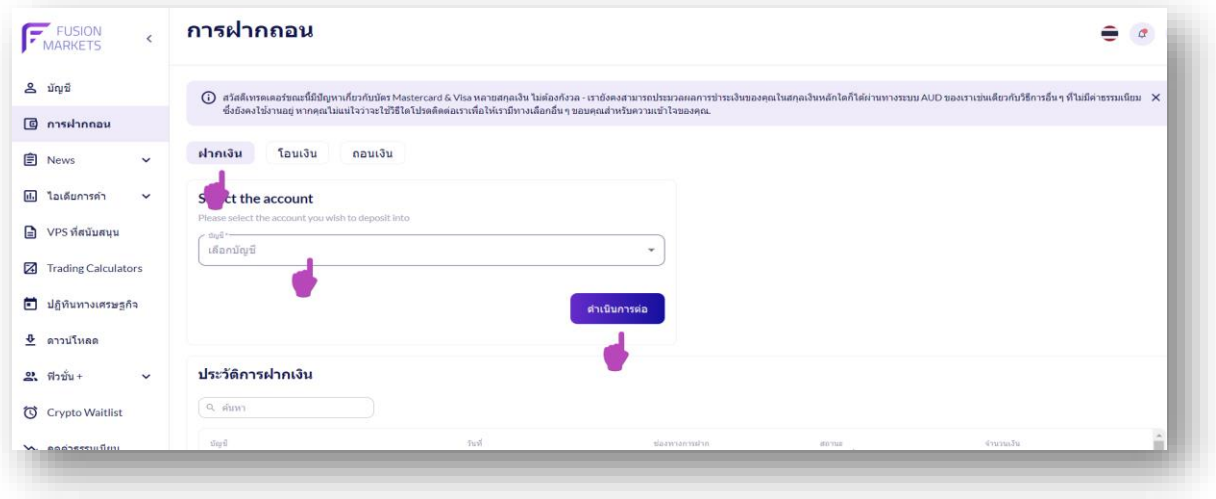

## $\mathring{\text{v}}$ ันตอนที่ 2: เลือกช่องทางการฝากเงิน "Thai QR Payment"

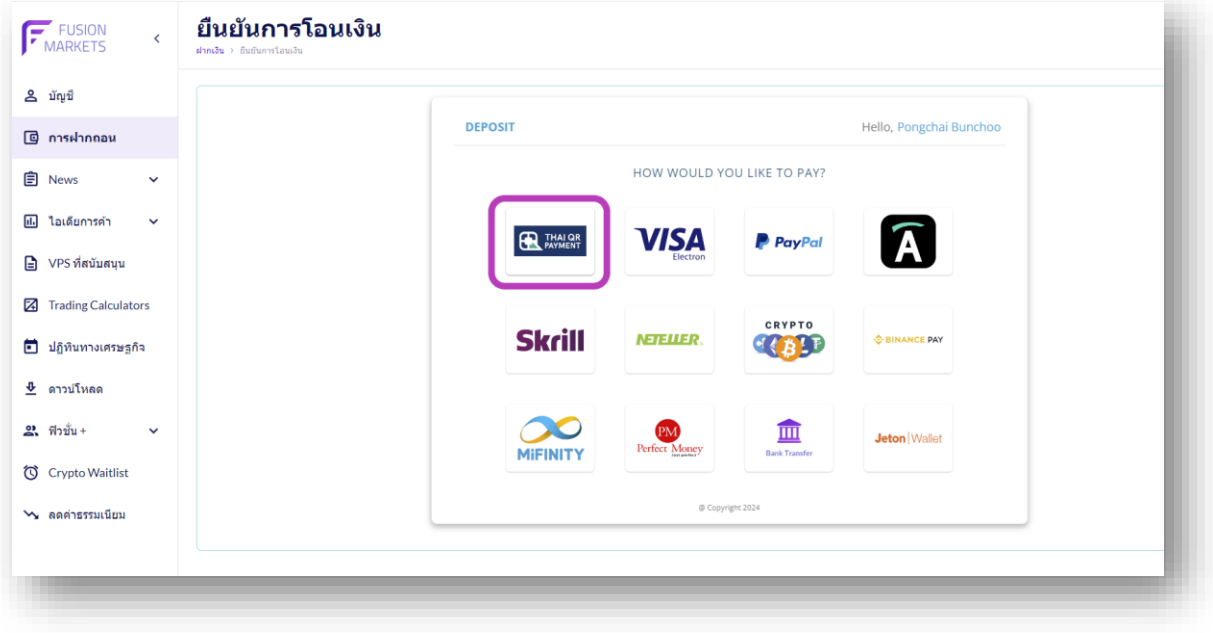

ขั้นตอนที่ 3: กรอกจำนวนเงินบาท (THB) ที่ต้องการและกด DEPOSIT

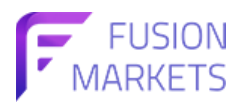

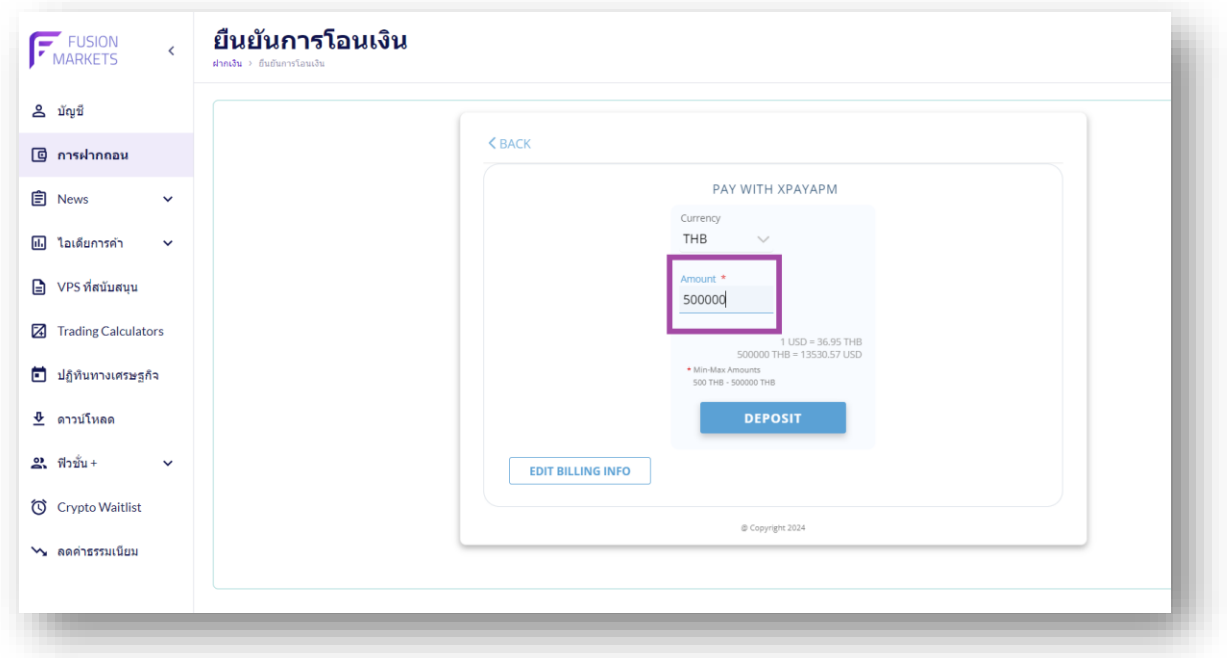

## ขั้นตอนที่ 4: คลิกเลือก Thai QR Payment เพื่อยืนยันการฝากและกด "ตกลง"

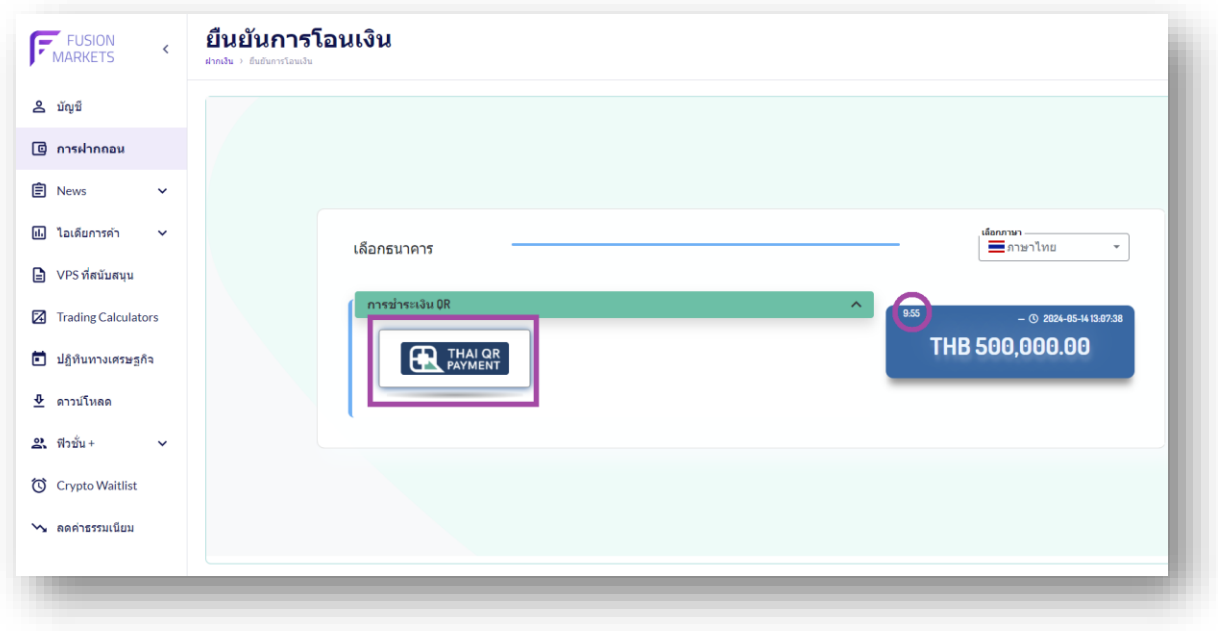

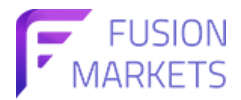

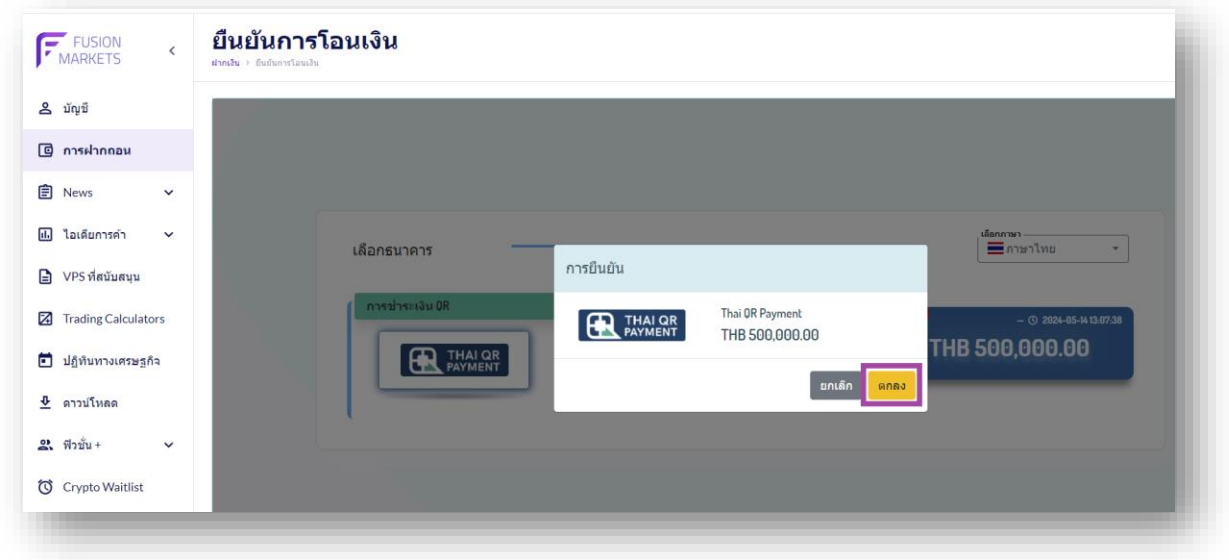

ขั้นตอนที่ 5: ระบบสร้าง QR Code ลูกค้าสามารถสแกน QR เพื่อชำระได้

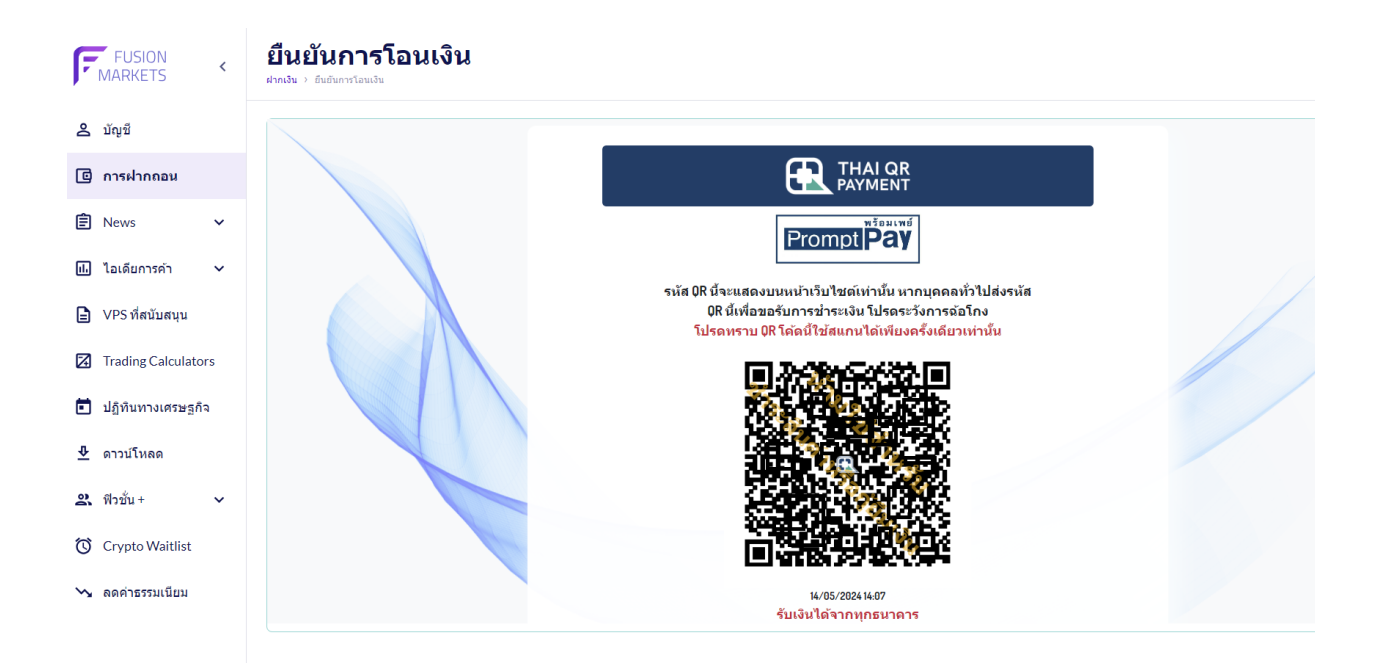